#### **Predator-os**

# Post-Installatio

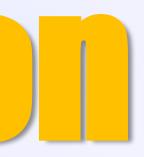

#### notes

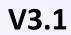

## **Predator-OS Linux**<sup>V3.1</sup>

It was developed in 2021 by <u>Hossein Seilani</u>, who is also the developer of <u>https://emperor-os.ir/</u> Linux. Predator-OS is a free and open-source community project, emphasizing freedom. The distribution is designed for penetration testing, ethical hacking, privacy, hardening, security, and anonymity. Predator Linux is based on Debian, with kernel 6.6 and 6.1 lts LTS, and utilizes a fully customized plasma desktop with a special menu of tools.

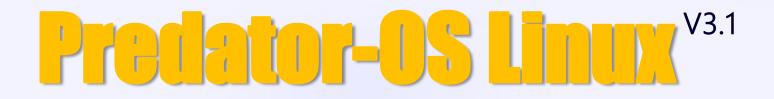

Penetration testing and Ethical hacking and also you can use it as: privacy, hardened, secure, anonymized

# Polymorphic Security Platform

A security-centric free open-source Linux

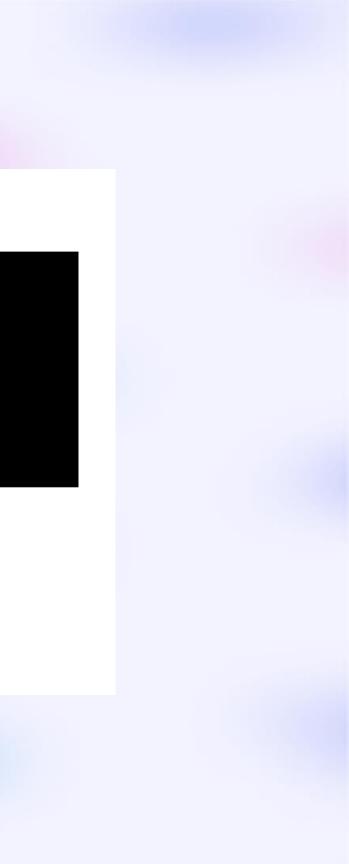

(1) Using predator-updater tool to updating predator to the last version

1 by default, the username and password of the predator-os: username: user password: user

First, set a password for the root user:

\$ sudo passwd root

#### Software Compatibility

Easily run popular applications and software packages on Predator-OS Linux thanks to its broad compatibility.

Using tools that are in Monitoring menu to control all services and start-up of applications. Please disable and stop unnecessary or enable and start necessary services with it. Some tools need its service starts, such as:

Netdata: Nessus Xplic Tor I2p And so on.

4

Using some pre-alias commands to speed up Linux commands. Type alias command to see custom predator-os commands: \$alias

Such as: \$up command instead of: \$sudo apt update And more aliases: alias I='Is -CF' alias la='ls -A' alias II='Is -aIF' alias Is='Isd --group-dirs first' alias lw='librewolf' alias off='poweroff' alias reb='reboot' alias sy='sudo synaptic' alias top='htop' alias tree='lsd --tree' alias ug='sudo apt dist-upgrade' alias uk='sudo update-kernel.sh' alias up='sudo apt update' alias wdl='wget --limit-rate=0 --tries=16'

**4)** There are some ways to find tools:

- 1) Using App-Launcher. desktop icon that is on the left on the desktop.
- 2) Using the whisker menu that is on the top-right corner of the desktop

#### **4** Using top tools Menu

It included many essential tools to easy access tools and control the system.

#### **4** Recommend using the privacy Browser

I recommend using the installed Browser. Browser offers several features and enhancements that prioritize user privacy and control.

#### **4** Upgrading system

For upgrading your system, please use the following command: \$apt dist-upgrade

Or

\$up \$ug

These commands are available to upgrade the system. I recommend using the Synaptic package manager tool to upgrade packages one by one instead of upgrading all applications at once.

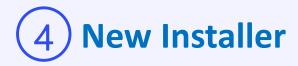

Predator-OS has changed its installer from the Ubiquity installer to the Calamares installer.

**1)** Included the collection of bootloaders (PXE network bootloader)

syslinux is a suite of bootloaders, currently supporting DOS FAT and NTFS, filesystems (SYSLINUX), Linux ext2/ext3/ext4, btrfs, and xfs filesystems, (EXTLINUX), PXE network boots (PXELINUX), or ISO 9660 CD-ROMs (ISOLINUX).

(1) fix boot the Grub in dual boot installation

We added the : GRUB\_DISABLE\_OS\_PROBER="false"

Enabling os-prober allows the GRUB bootloader to detect other operating systems installed on your system. Once your system restarts, the GRUB bootloader should detect other operating systems during the boot process. They will be listed as options in the GRUB menu.

1) New Grub parameters for hardening and tuning

Included new Grub parameters for improved performance tuning and system hardening.

1) New kernel parameters for hardening and tuning

Included new kernel parameters for improved performance tuning and system hardening.

(1) Fixed Grub errors while installation

#### Included secure-boot package

Secure Boot is a security feature that ensures only trusted software is loaded during the boot process.and also Included a valid digital signature recognized by the UEFI firmware.

#### 1 Increased d-bus message bus size

Increased the maximum message size for the D-Bus session bus. The D-Bus message bus size refers to the maximum size of messages that can be sent or received through the D-Bus system, which is a message bus system used for interprocess communication (IPC) on Linux and other operating systems.

#### 1) Changed the password authentication configuration algorithm

Included the password hashing algorithm, password shadowing, and the 'use\_authtok' option for password has changed. The password authentication configuration is set to use SHA-512 hashing.

#### **1** Changed the password aging policies

Passwords will be expire after 30 days.

Users will need to wait at least one day before changing their passwords.

Users will be notified 7 days before their password expires.

Modified the respective lines in the "/etc/login.defs" file to change the password aging policies according to the specified values.

#### 1) Changed the history length policies

The shell will only keep the last 10 commands in the history list. When a new command is entered and the history exceeds the specified limit, the oldest command will be removed from the history.

The shell will only save the last 10 commands in the history file. If the history file already contains more than 10 lines, the oldest commands beyond the limit will be removed from the file.

#### (1) New custom predator-OS alias

alias up='sudo apt update' alias uk='sudo update-kernel.sh' alias ug='sudo apt dist-upgrade' alias fix='sudo apt -f install' alias fm='sudo thunar' alias sy='sudo synaptic' alias reb='reboot' alias off='poweroff' alias top='htop' alias adl='aria2c -x16 -s16' alias wdl='wget --limit-rate=0 --tries=16' alias fx='firefox' alias lw='librewolf' alias bat='bat --theme=ansi-dark'

#### 1) Disabled access time updates

Disabling access time updates on system by adding the "noatime" option to the /etc/fstab file. This option can improve performance by preventing the access timestamp of files from being updated every time they are accessed.

#### **1** Enabled hardware acceleration

Provided a set of sections for different graphics devices. Each section specifies the device's identifier, driver, and various options related to acceleration, tearfree rendering, and Direct Rendering Infrastructure (DRI) version.

Intel Graphics Nouveau (NVIDIA open-source driver) Radeon (AMD open-source driver) AMDGPU (AMD proprietary driver) Nvidia

#### (1) Bluetooth Performance tuning

Disable Bluetooth automatic power management Set Bluetooth HCI snoop log Enable Bluetooth coexistence mode Adjust Bluetooth inquiry and pagetimeout Set Bluetooth bitrate **Disable Bluetooth automatic suspend** Set Bluetooth power output Adjust Bluetooth idle timeout Adjust Bluetooth inquiry and page scan type Enable Bluetooth high-quality audio Adjust Bluetooth link supervision timeout Enable Bluetooth extended inquiry response Set Bluetooth link mode Adjust Bluetooth inquiry and page scan interval Adjust Bluetooth inquiry and page scan window **Disable Bluetooth LE scan throttling** Set Bluetooth HCI command timeout Configure Bluetooth EDR mode Set Bluetooth idle period Set Bluetooth inquiry and page scan type

#### **1** shell performance tuning

Enable shell command completion Optimize command line completion Disable shell bell sound Disable shell session logging Enable shell arithmetic evaluation Enable shell process backgrounding Optimize shell command line editing Optimize shell startup time

1) Block devices performance tuning

Enable DMA for all devices Set the read-ahead buffer size Set the I/O scheduler to noop Enable log compression

#### **1)** Disabled IRQ balancing for the Ethernet device

Disabling IRQ balancing may impact performance and load balancing

#### 1) Included plasma performance setting

Adjust the font rendering settings Enable subpixel hinting for font rendering Configure font hinting style

#### **1** Disabled all the power option plan

AllowSuspend=no AllowHibernation=no AllowSuspendThenHibernate=no AllowHybridSleep=no

(1) Harden network settings

**1** Physical memory hardening

1 Included nekoray proxy tools

**1)** Configured Tor and Proxychains for anonymous browsing

#### 1) Configured i2p Invisible Internet Project

I2P is designed to provide strong anonymity for its users. It achieves this by encrypting and routing traffic through multiple relays, making it challenging to identify the source or destination of the communication.

(1) Changed the default papersize of print to A4

#### 1) Enhanced recommended-installer tool

Updated and added new tools for recommended-installer. The icon of recommended-installer is on the desktop.

1) New alias to get downloading in the fastest way possible

\$adl is a alias command for:

adl='aria2c -x16 -s16'

For example: adl <url>

**\$wdl is a alias command for:** wdl='wget --limit-rate=0 --tries=16'

For example: wdl <url>

(1) New Linux Kernel version: 6.6 LTS

1) Configured Linux kernel for low latency performance

Adjust Timer Frequency: Configure IRQ Threads: Enable High-Resolution Timers:

### 1) Increased Udev buffer

It affected the ability of udev to handle a large number of device events. Increasing the buffer size may be necessary if you have a system with a high volume of device events, such as in environments with many hot-pluggable devices.

### 1) Disable GPS (Global Positioning System)

#### For more anonymous and privacy

GPS (Global Positioning System) daemon sockets refer to the communication interfaces used by GPS daemons or services to interact with GPS receivers or GPS-related software applications. These sockets allow the GPS daemon to receive data from the GPS receiver and provide location, time, and other relevant information to the client applications.

#### 1) Disable GPS (Global Positioning System)

Disabled geolocation service and features Disables Location-Aware Browsing Disabled telemetry data collection Enhanced Tracking Protection blocked third-party cookies

#### Disabled the automatic loading of specific kernel modules

dccp: Datagram Congestion Control Protocol sctp: Stream Control Transmission Protocol rds: Reliable Datagram Sockets tipc: Transparent Inter-Process Communication n-hdlc: Network HDLC protocol ax25: Amateur Radio AX.25 protocol netrom: Amateur Radio NET/ROM protocol x25: X.25 packet-switching protocol rose: Amateur Radio X.25 PLP (Packet Level Protocol) decnet: DECnet networking protocol econet: Acorn Econet protocol af\_802154: IEEE 802.15.4 low-rate wireless personal area network protocol ipx: IPX (Internetwork Packet Exchange) protocol appletalk: AppleTalk networking protocol psnap: IEEE 802.3 SNAP protocol p8023: Unknown module (as mentioned before, it does not appear to be a standard Linux kernel module) p8022: Unknown module (as mentioned before, it does not appear to be a standard Linux kernel module) can: Controller Area Network protocol atm: Asynchronous Transfer Mode protocol

### 1) more features:

1) Added Kernel self-protection

2) Restricted the kernel log to the CAP\_SYSLOG capability.

3) Despited the value of dmesg\_restrict, the kernel log will still be displayed in the console during boot. It restricted. These syscels restrict eBPF to the CAP\_BPF capability and enable JIT hardening techniques, such as constant blinding.

5) Restricted loading TTY line disciplines to the CAP\_SYS\_MODULE capability to prevent unprivileged attackers from loading vulnerable line disciplines with the TIOCSETD ioctl, which has been abused in a number of exploits before.

- 6) Restricted the syscall to the CAP\_SYS\_PTRACE capability.
- 7) Disabled SysRq completely.
- 8) disabled user namespaces completely (including for root)
- 9) Restricted all usage of performance events to the CAP\_PERFMON capability
- 10) protected against time-wait assassination by dropping RST packets for sockets in the time-wait state.

### 1 more features:

11) enable source validation of packets received from all interfaces of the machine. This protects against IP spoofing, in which an attacker sends a packet with a fraudulent IP address.

12) disable ICMP redirect acceptance and sending to prevent man-in-the-middle attacks and minimise information disclosure.

13) ignore all ICMP requests to avoid Smurf attacks, make the device more difficult to enumerate on the network and prevent clock fingerprinting through ICMP timestamps.

14) Source routing is a mechanism that allows users to redirect network traffic. As this can be used to perform man-in-themiddle attacks in which the traffic is redirected for nefarious purposes, the above settings disable this functionality.

15) Disabled TCP SACK. SACK is commonly exploited and unnecessary in many circumstances, so it should be disabled if it is not required.

16) Restricted usage of ptrace to only processes with the CAP\_SYS\_PTRACE capability

17) Prevented creating files in potentially attacker-controlled environments, such as world-writable directories, to make data spoofing attacks more difficult.

18) Enabled zeroing of memory during allocation and free time, which can help mitigate use-after-free vulnerabilities and erase sensitive information in memory.

19) Disabled slab merging, which significantly increases the difficulty of heap exploitation by preventing overwriting objects from merged caches and by making it harder to influence slab cache layout.

### 1) more features:

20) Randomised page allocator freelists, improving security by making page allocations less predictable. This also improves performance.

21) Enabled Kernel Page Table Isolation, which mitigates Meltdown and prevents some KASLR bypasses.

22) Randomised the kernel stack offset on each syscall, which makes attacks that rely on deterministic kernel stack layout significantly more difficult,

23) Disabled vsyscalls, as they are obsolete and have been replaced with vDSO. vsyscalls are also at fixed addresses in memory, making them a potential target for ROP attacks.

24) Disabled debugfs, which exposes a lot of sensitive information about the kernel.

25) Prevented information leaks during boot

26) Disabled the entire IPv6 stack which may not be required if you have not migrated to it. Do not use this boot parameter if you are using IPv6.

### 1 more features:

| 27)        | Increased the number of hashing rounds for passwd |
|------------|---------------------------------------------------|
| 28)        | Randomised the MAC address upon each boot         |
| 29)        | TCP timestamps is /disabled                       |
| 30)<br>31) | Core dumps is disabled<br>Microcode updated       |
| 32)        | Added the IOMMU in grub boot menu                 |

### **Support and contact**

**Telegram** @seilany

GitHub https://github.com/hosseinseilani/

Youtube https://github.com/hosseinseilani/

Email info.emperor-os@gmail.com

Linkedin https://www.linkedin.com/in/hossein-seilani

All about me https://seilany.ir/